インターネット予約システムのご案内

**あさぎり病院 産婦人科では、携帯電話・スマートフォン・パソコン を使って診察の予約変更や予約状況の確認ができるようになりました。 是非ご利用ください。(現在妊娠中の方の予約変更、キャンセルはで きません。ご了承ください。)**

**●ご利用方法**

**①はじめてインターネット予約サービスをご利用される方は、携帯 電話やパソコンから予約ページにアクセスし、メールアドレス登録 をお願いいたします。**

**または、右下のQRコードを読み取ってアクセスしてください。** ※**ドメイン許可設定のお願い!!**

**迷惑メール防止の受信許可設定(アドレス指定) yoyaku@web.asagiri-hp.or.jpドメインによる着信許可を指定 されている場合は、https://web.asagiri-hp.or.jpを許可するように 設定してください。**

**②ログイン画面にて診察券番号と生年月日を入力し、 ログインしてください。**

**③同意内容を確認の上、同意するにチェックを入れ、 新規登録し、メールアドレスを登録してください。**

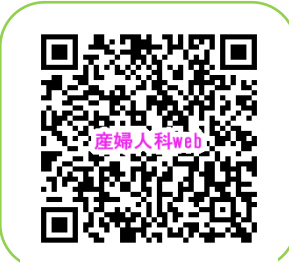